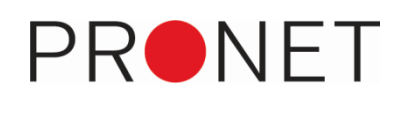

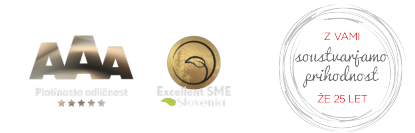

# **NAVODILA ZA POŠILJANJE DOKUMENTACIJE V SISTEM DOCUMENTBOX**

- **1. Elektronski naslovi ZA pošiljanje dokumentov v DocumentBox:**
	- Prejeti dokumenti: [DŠ@prejeti.accbox.net](mailto:D%C5%A0@prejeti.accbox.net)
	- Izdani dokumenti: [DŠ@izdani.accbox.net](mailto:D%C5%A0@izdani.accbox.net)

Podatek DŠ predstavlja davčno številko podjetja.

V kolikor ste računovodski servis, lahko dokumente pošiljate na elektronski naslov, ki vsebuje davčno številko računovodskega servisa.

## **2. Elektronski naslovi IZ katerih se pošiljajo dokumenti v DocumentBox:**

Dokumente pošiljajte samo iz elektronskih naslovov, ki ste jih dogovorili ob sklenitvi naročniške pogodbe.

V kolikor želite dokumente pošiljati iz dodatnih elektronskih naslovov, to obvezno predhodno sporočite na elektronski naslov [podpora@pronet-kr.si](mailto:podpora@pronet-kr.si).

## **3. Nastavitve optičnega čitalca**

- Dokumente pošiljajte v obliki PDF zapisa.
- Nastavitve za optično branje:
	- o Format: PDF
	- o Ločljivost: 300DPI **2480 x 3508**
	- o Kompresija: JPEG (High quality!)
	- Barve: Sivine oz. v ang. Grayscale (B&W ni enako, kot Grayscale)
	- o Dodatno: Izklopljena rasterizacija MRC (Mixed raster content) v primeru, da scaner ima to nastavitev.

## **4. Navodila za zajem dokumentacije**

Splošno:

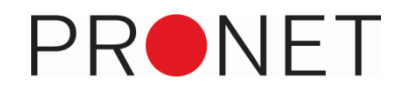

- **Za zajem so primerne datoteke v obliki .pdf in .jpg.**
- Ob zajemu dokumenta poskrbite, da so zajeti vsi podatki dokumenta.
- Razne štampiljke, listki, podpisi in podobno, naj ne prekrivajo podatkov na dokumentu.
- Poskrbite, da so dokumenti zajeti ravno (poravnajte dokument s stranicami okna oz. ga vstavite v ustrezno nastavljen podajalnik).
- Poskrbite, da so zajete vse strani dokumenta in v pravilnem vrstnem redu.
- **Vsaka stran priloge naj vsebuje največ en dokument** (torej naj ne bosta dva različna računa na isti strani).
- Pred pošiljanjem iz elektronskega sporočila odstranite morebitne slike logotipov, reklame in podobno.
- Omejitev velikosti datoteke en pdf naj vsebuje največ 100 strani.

#### Pošiljanje več dokumentov/pdfjev v enem elektronskem sporočilu:

- V enem elektronskem sporočilu pošiljajte **dokumente le za ENO PODJETJE**.
- V enem elektronskem sporočilu pošiljajte **samo prejete ali samo izdane račune**.
- Vsaka priloga mora biti svoj dokument (lahko pa ta vsebuje več strani).

#### Uporaba štampiljk za ločevanje dokumentov:

Glede naročila štampiljke, se dogovorite z vašim skrbnikom.

- Štampiljko odtisnite na vsako prvo/začetno stran dokumenta.
- Poskrbite, da je štampiljka za ločevanje strani od ostalega tiska odmaknjena vsaj 1 cm.
- Štampiljka naj bo locirana v zgornji tretjini dokumenta.
- Štampiljka naj bo čitljiva in pravilne oblike ter na svetli podlagi.
- Odtis štampiljke mora biti zapolnjen oz. »črn« (v primeru, da je odtis štampiljke bled, ga program morda ne zazna).
- **Eno elektronsko sporočilo lahko vsebuje le en pdf s štampiljkami.**
- V enem pdfju naj bodo vsi dokumenti prejeti ali izdani (ne kombinacija)